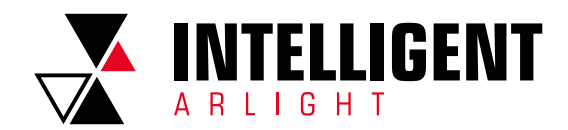

1

ПРИЛОЖЕНИЕ 2.

# СПРАВОЧНИК РЕГИСТРОВ MODBUS TCP

#### Содержание

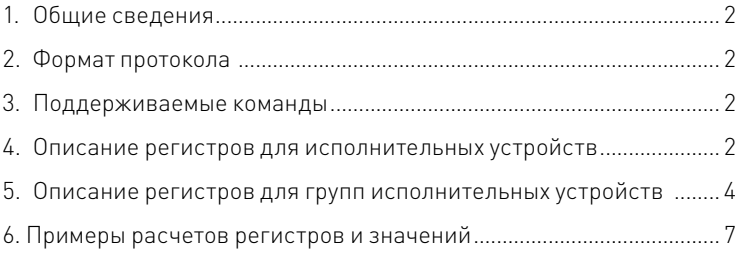

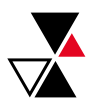

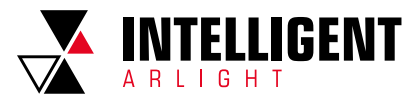

 $\overline{\mathcal{C}}$ 

## <span id="page-1-0"></span>1. ОБЩИЕ СВЕДЕНИЯ

Для работы контроллера DALI-Logic в режиме Modbus TCP шлюза необходимо включить клиент в разделе «Properties» — «Server Parameters» — «Allow Modbus TCP Client».

## 2. ФОРМАТ ПРОТОКОЛА

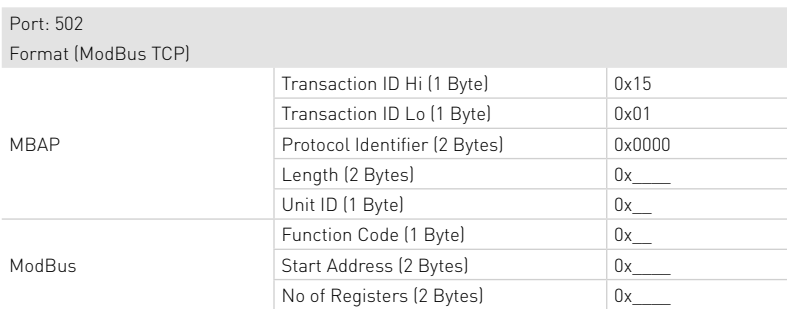

**Unit ID** — номер устройства Slave (1-4 — номера выходов шин DALI A-D соответственно). **Address** — адреса устройств и команд на шине DALI.

#### 3. ПОДДЕРЖИВАЕМЫЕ КОМАНДЫ

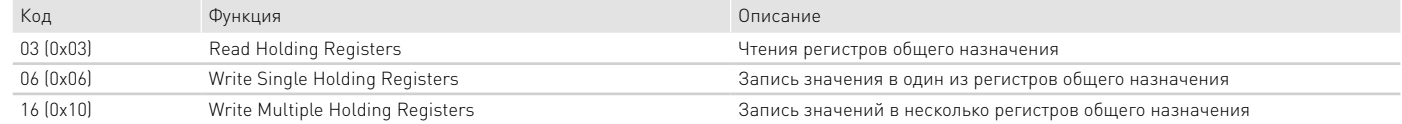

# 4. ОПИСАНИЕ РЕГИСТРОВ ДЛЯ ИСПОЛНИТЕЛЬНЫХ УСТРОЙСТВ

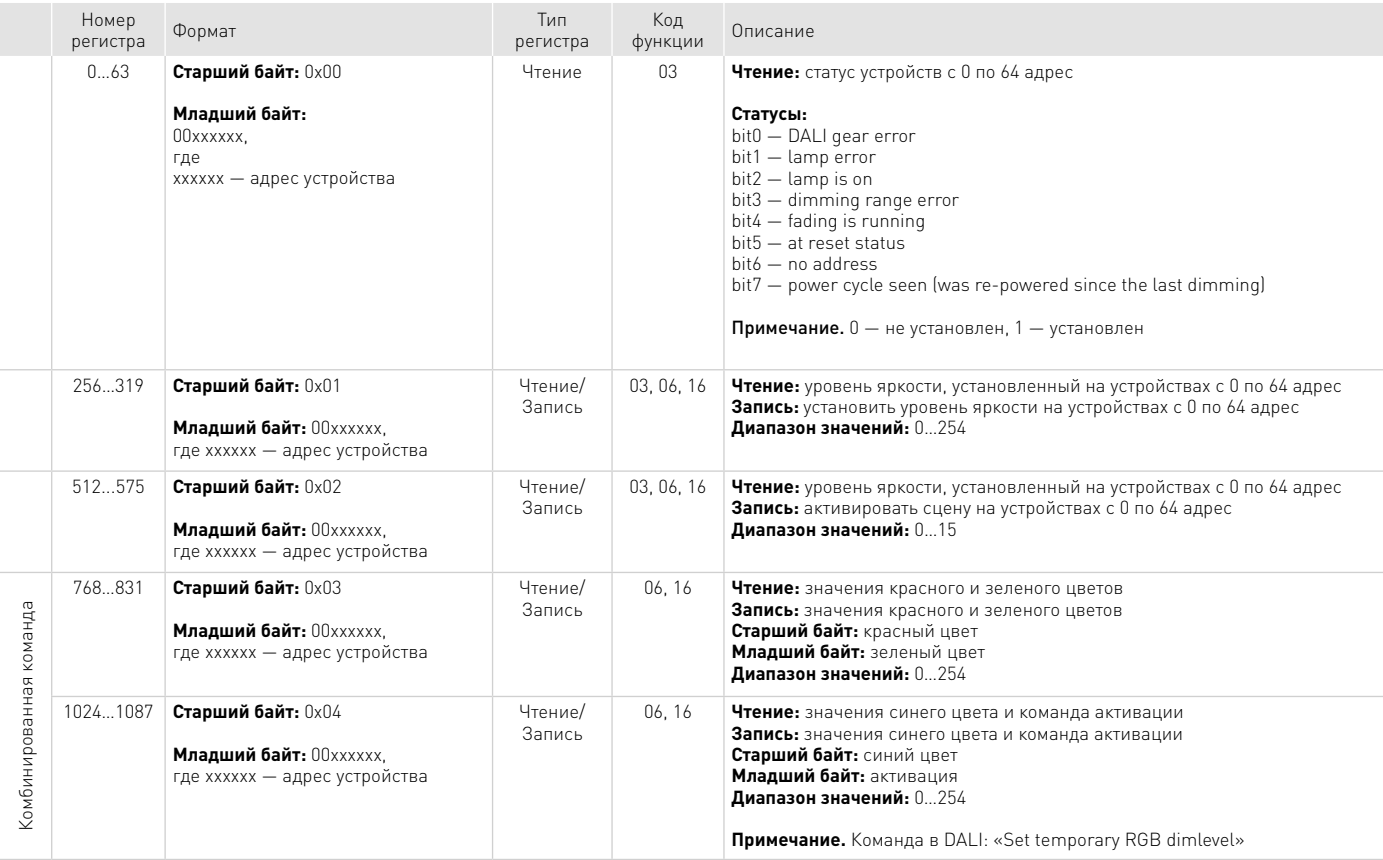

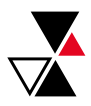

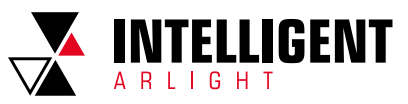

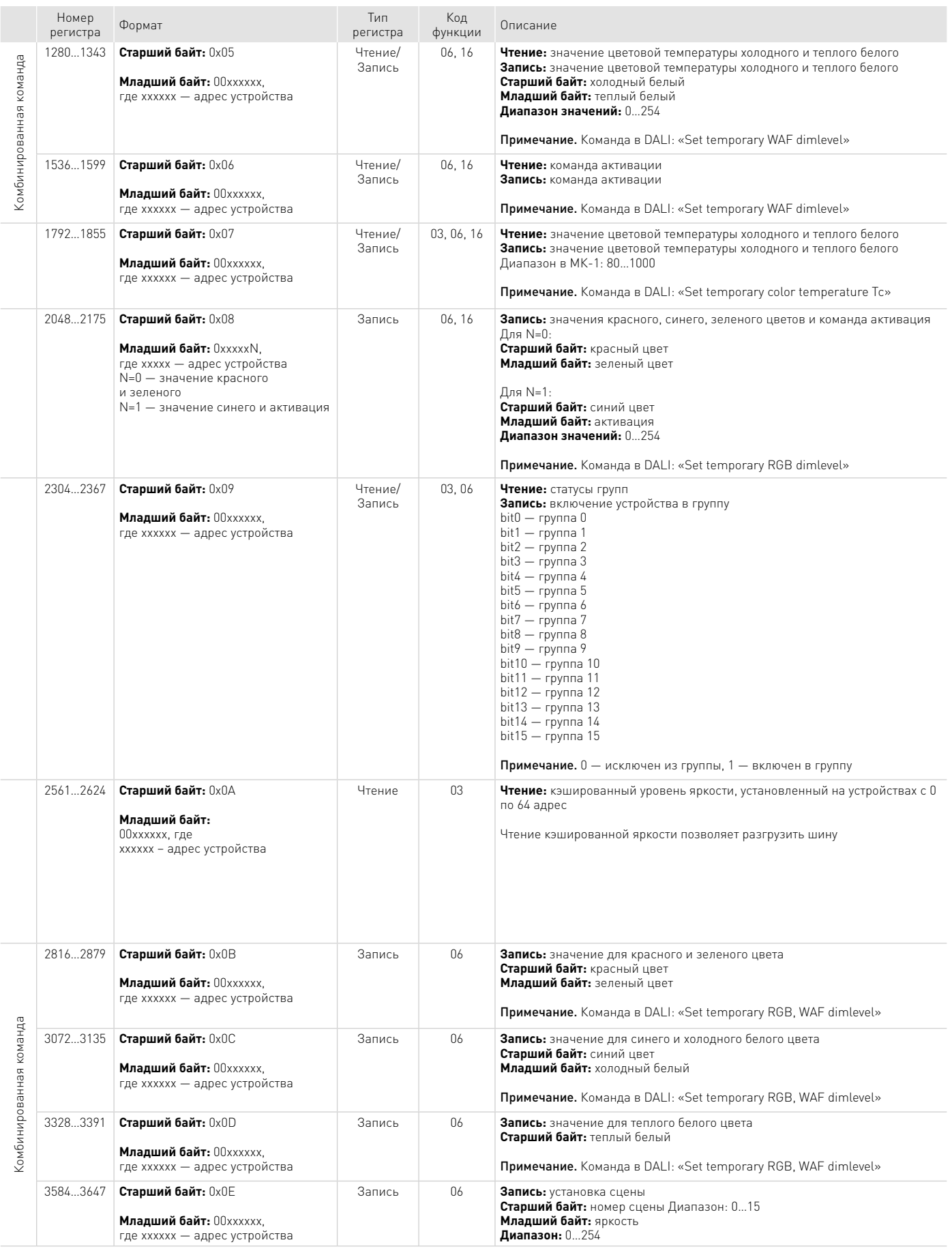

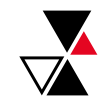

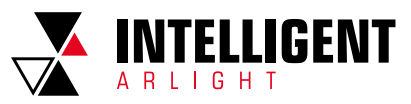

<span id="page-3-0"></span>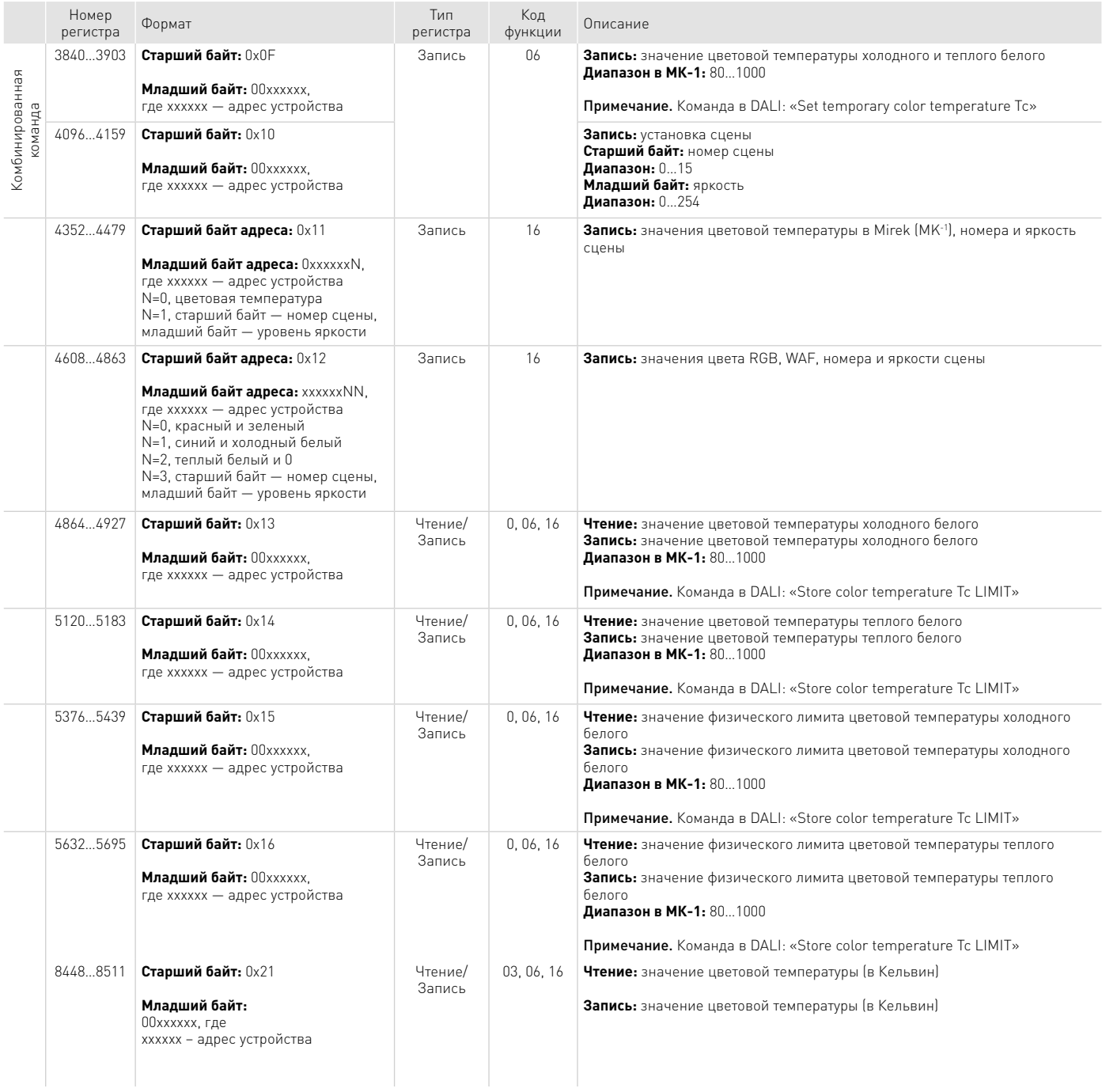

## 5. ОПИСАНИЕ РЕГИСТРОВ ДЛЯ ГРУПП ИСПОЛНИТЕЛЬНЫХ УСТРОЙСТВ

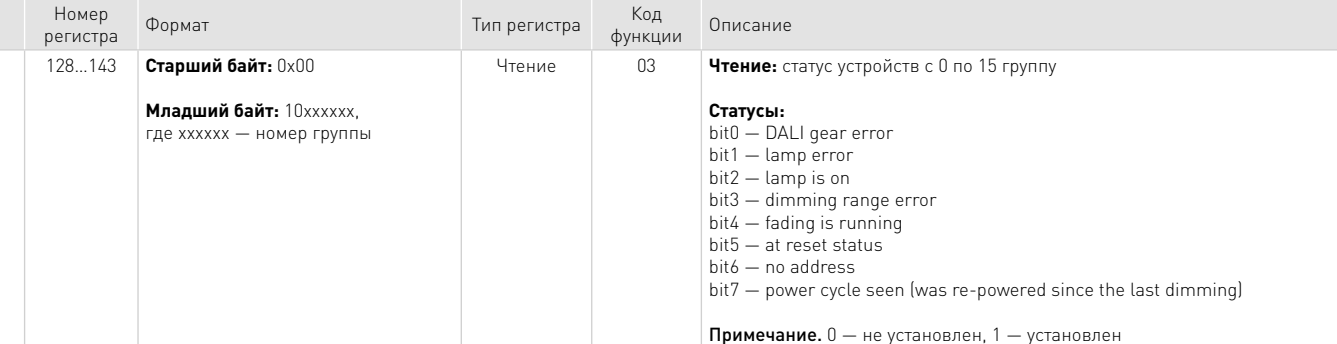

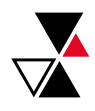

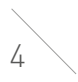

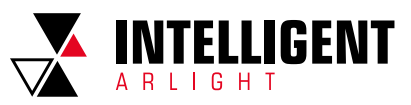

5

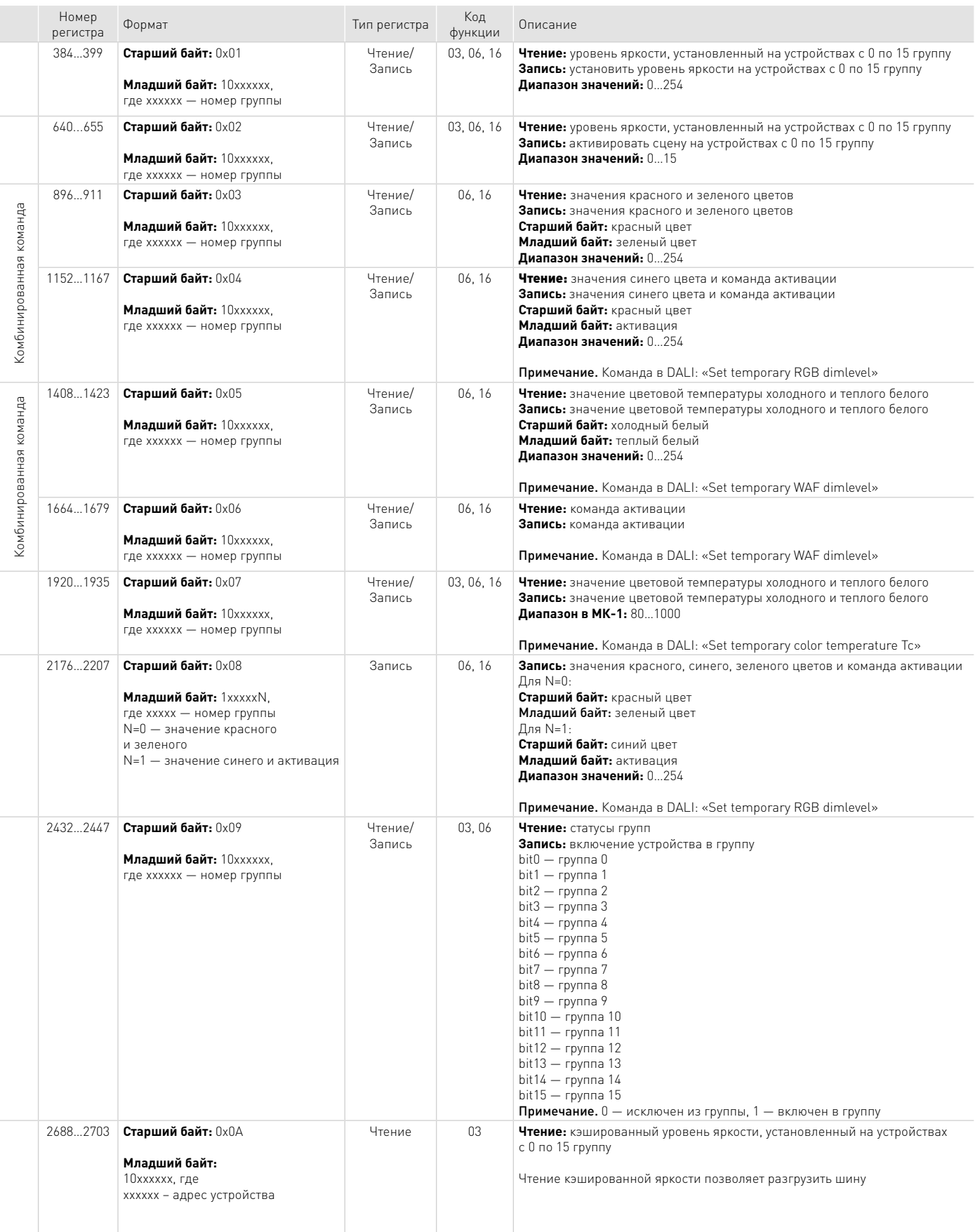

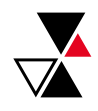

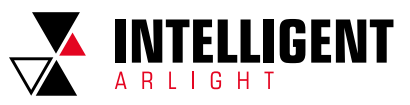

6

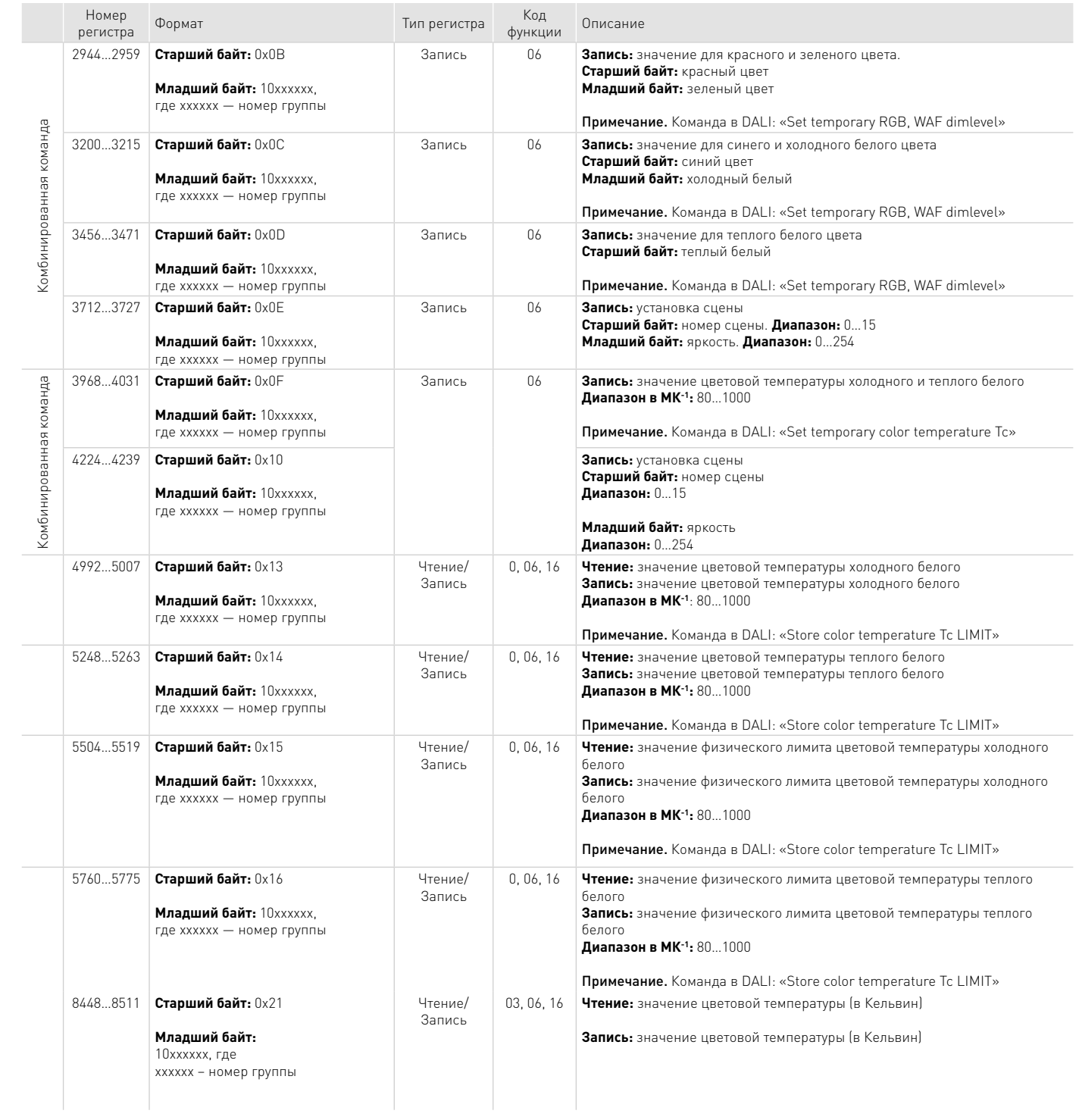

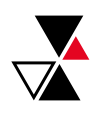

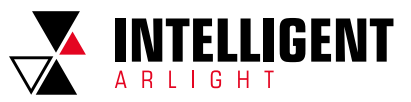

## <span id="page-6-0"></span>6. ПРИМЕРЫ РАСЧЕТОВ РЕГИСТРОВ И ЗНАЧЕНИЙ

## ПРИМЕР УСТАНОВКИ ЦВЕТА ДЛЯ RGB-ДИММЕРА

#### Установка красного цвета для RGB-диммера (тип устройства 8) c адресом 0.

#### ФОРМАТ КОМАНД:

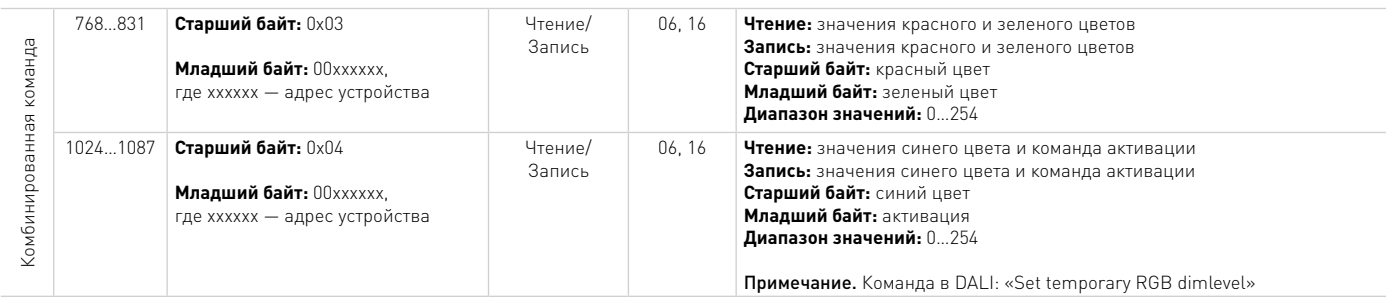

## ПЕРЕСЧЕТ РЕГИСТРОВ И ЗНАЧЕНИЙ В ДЕСЯТИЧНОМ ФОРМАТЕ:

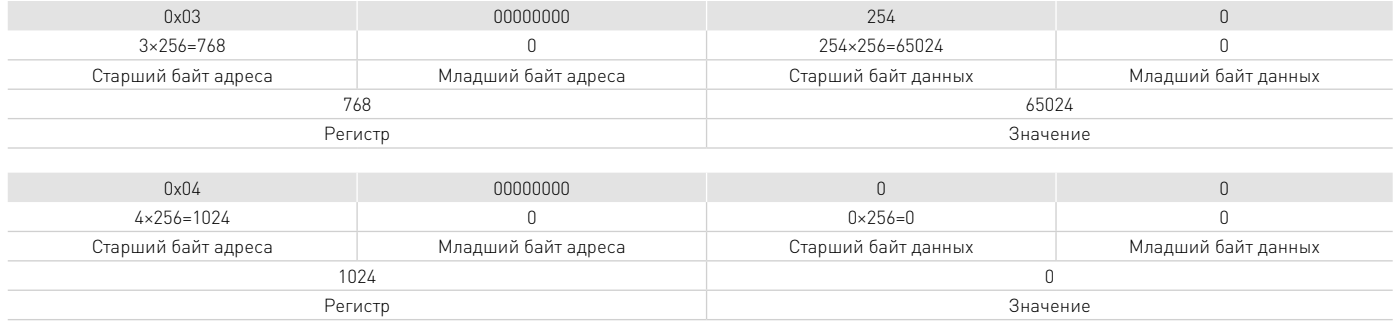

Для установки цвета отправляются последовательно команды записи:

▼ значения 65024 в регистр 768

▼ значения 0 в регистр 1024

## ПРИМЕР УСТАНОВКИ ЦВЕТОВОЙ ТЕМПЕРАТУРЫ ДЛЯ MIX-ДИММЕРА

Установка цветовой температуры 4000 К для MIX-диммера (тип устройства 8) c адресом 5.

#### ФОРМАТ КОМАНД:

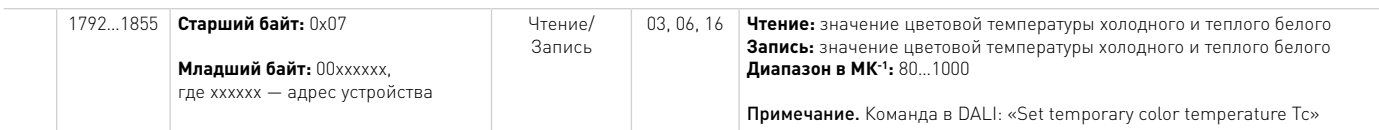

#### ПЕРЕСЧЕТ РЕГИСТРОВ И ЗНАЧЕНИЙ В ДЕСЯТИЧНОМ ФОРМАТЕ:

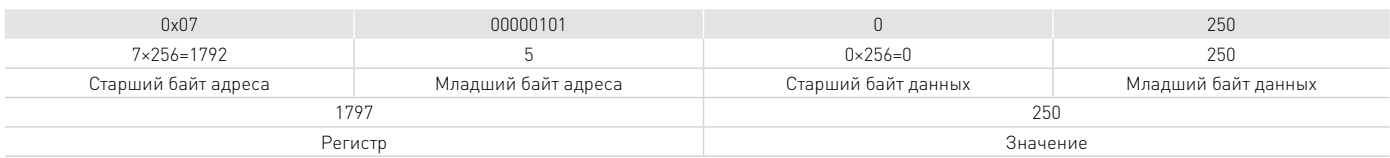

#### ПЕРЕСЧЕТ ЦВЕТОВОЙ ТЕМПЕРАТУРЫ ИЗ КЕЛЬВИН В MIREK:

М - значение температур МК<sup>-1</sup>

 $M(MK^{-1}) = \frac{10^6}{T(K)}$ 

T — значение цветовой температуры в К

 $M(MK^{-1}) = \frac{10^6}{1000} = 250$ 4000

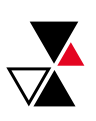

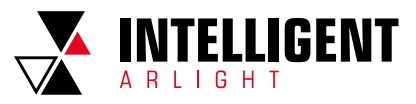

Для установки цветовой температуры 4000 К отправляется команда записи: «значения 250 в регистр 1797»

## ПРИМЕР УСТАНОВКИ ЦВЕТОВОЙ ТЕМПЕРАТУРЫ ДЛЯ ГРУППЫ MIX-ДИММЕРОВ И УСТАНОВКА СЦЕНЫ

Установка цветовой температуры 2000 К для MIX-диммеров (тип устройства 8) группа 2 в сцены 5.

## ФОРМАТ КОМАНД:

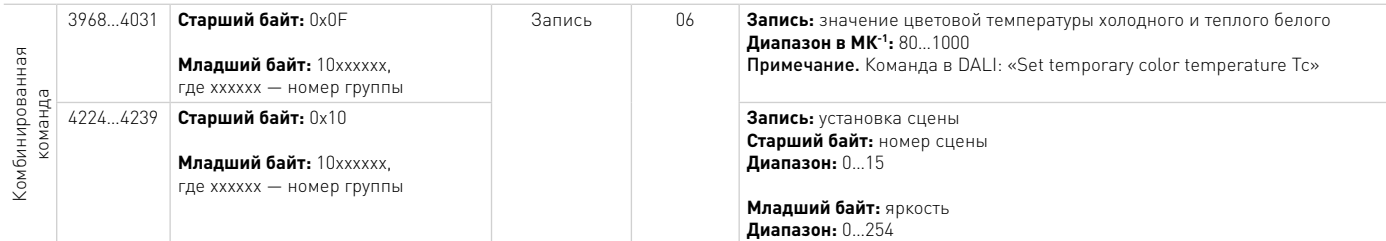

## ПЕРЕСЧЕТ РЕГИСТРОВ И ЗНАЧЕНИЙ В ДЕСЯТИЧНОМ ФОРМАТЕ:

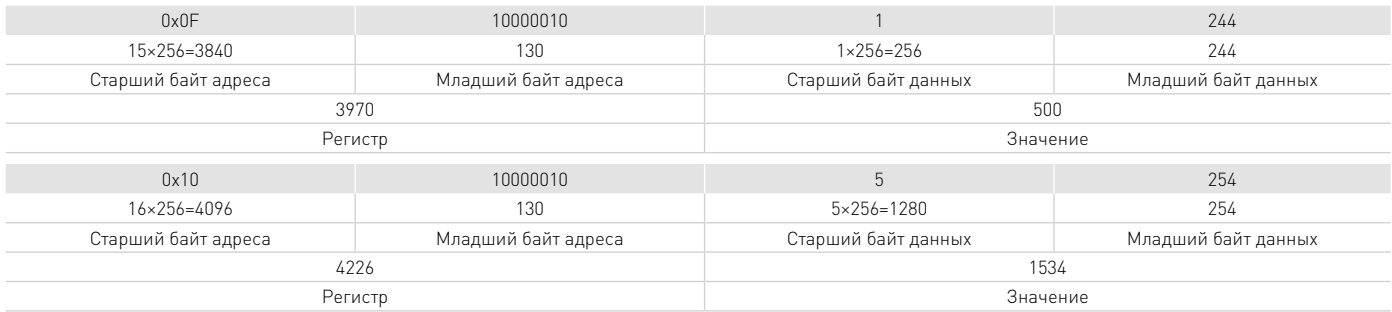

## ПЕРЕСЧЕТ ЦВЕТОВОЙ ТЕМПЕРАТУРЫ ИЗ КЕЛЬВИН В MIREK:

$$
M(MK^{-1}) = \frac{10^6}{2000} = 500
$$

Для установки цветовой температуры 2000 К для группы устройств 2 в сцене 5 отправляются последовательно команды записи:

▼ значения 500 в регистр 3970

▼ значения 1534 в регистр 4226

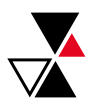